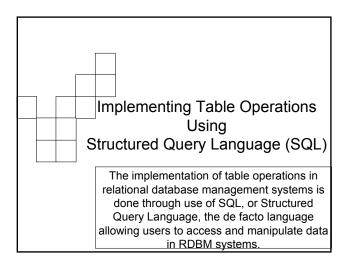

| Jsing                                                                    | Multipl       | e Ope        | ratior       | าร               |                |
|--------------------------------------------------------------------------|---------------|--------------|--------------|------------------|----------------|
|                                                                          | · ·           | · .          |              |                  |                |
| StudentID                                                                | tblStudent.Ll | tblStudent.F | AdvisorID    | tblAdvisor.LNam  | tblAdvisor.FNa |
| 2                                                                        | Jordan        | Michael      | 1            | Dickey           | Martin         |
| 1                                                                        | Crowley       | Caro         | 2            | Whiteaker        | Grace          |
| 12                                                                       | Jennings      | Waylan       | 2            | Whiteaker        | Grace          |
| Show Only certain columns and rows from the join of Table A with Table B |               |              |              |                  |                |
|                                                                          | tblStudent.Lt | tblStudent.F | tblAdvisor.l | Narr tblAdvisor. | FNar           |
|                                                                          | Jordan        | Michael      | Dickey       | Martin           |                |
|                                                                          | Crowley       | Caro         | Whiteaker    | Grace            |                |
|                                                                          |               |              |              |                  |                |
|                                                                          |               |              |              |                  |                |

© Copyright 2002-2003, University of Washington

| Queries: Create Tables From Tables                                                                                                    |  |  |  |  |
|----------------------------------------------------------------------------------------------------|--|--|--|--|
| <ul> <li>CONCEPT: The operations on databases-<br/>Restrict/Select, Project, Union, Difference, and Product<br/>create tables from tables. These actions are done with a<br/><i>Query</i></li> </ul> |  |  |  |  |
| How are gueries implemented?                                                                                                    |  |  |  |  |
| Database systems come with a "query language" SQL is the<br>most common one and is the standard for Relational databases                                                                             |  |  |  |  |
| The most common clauses used in SQL for queries are shown below:                                                                                                    |  |  |  |  |
| SELECT <fields desired="" of="" table=""> 'columns to be retrieved</fields>                                                                                                    |  |  |  |  |
| FROM <list of="" tables=""> 'tables that contain data needed</list>                                                                                                    |  |  |  |  |
| INNER JOIN  ON <keys> 'key constraints (joins) on tables</keys>                                                                                                    |  |  |  |  |
| WHERE <t f="" predicate="">; 'non key criteria for returning rows</t>                                                                                                    |  |  |  |  |

#### 

## Implementing Table Operations With SQL

- SQL stands for Structured Query Language.
- SQL is the de facto query standard for accessing and manipulating data in relational databases
- In Access you can also use a graphical query interface, called the QBE (Query By Example), that generates SQL for you

Copyright 2002-2003, University of Washington

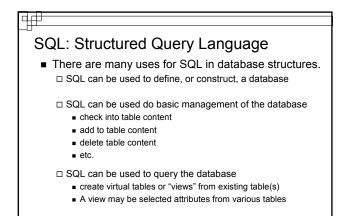

Copyright 2002-2003, University of Washington

#### 

## SQL Syntax

- SQL is not case sensitive.
- SQL statements combine several table operations together to display or modify the data
- But note the difference between Select and the table operation Select/Restrict
  - □ The table operation SELECT brings back rows based on some criteria
  - SELECT clause in SQL is actually the Projec table operation
     SQL SELECT returns certain columns

Copyright 2002-2003, University of Washington

|              | allowed a single advisor at any one time<br>have zero, one or many students to advise |
|--------------|---------------------------------------------------------------------------------------|
| Advisor      | advises Student                                                                       |
| Advisor      | Student                                                                               |
| AdvisorID    | SID                                                                                   |
| FName        | FName                                                                                 |
| LName        | LName                                                                                 |
| Department   | MajorID                                                                               |
| HireDate     | AdvisorID                                                                             |
| PK AdvisorID | PK SID                                                                                |

#### 4

## **Basic Data Management**

 Checking the Tables Contents SELECT <attributes> FROM ;

#### Examples:

SELECT \* FROM Student;

is the same as

SELECT SID, FName, LName, MajorID, AdvisorID FROM Student;

• This will essentially mimic the table Student and show all current contents in a view of the table

© Copyright 2002-2003, University of Washington

|                                                                                                    | 4 |
|----------------------------------------------------------------------------------------------------|---|
| Queries                                                                                                    |   |
| <ul> <li>Partial Listing of Table Contents</li> <li>SELECT <attributes></attributes></li> <li>FROM </li> <li>WHERE <t f="" predicates="">;</t></li> </ul>                            |   |
| <ul> <li>□ Examples:</li> <li>SELECT FName, LName, MajorID<br/>FROM Student<br/>WHERE SID = 0023892;</li> <li>SELECT FName, LName<br/>FROM Student<br/>WHERE MajorID =14;</li> </ul> |   |
| The WHERE clause reduces output of rows based on some specified<br>criteria. It is one implementation of the Select/Restrict Operator                                                |   |

#### 

## NULL Means Nothing

• A NULL character means that nothing has been entered. This is different from a space or a zero.

SELECT LName FROM Student WHERE FName IS NULL;

© Copyright 2002-2003, University of Washington

| ORDER BY Sorting Ou                                             | Itputs                                          |
|-----------------------------------------------------------------|-------------------------------------------------|
| <ul> <li>Sorting in descending order</li> </ul>                 |                                                 |
| SELECT StudentID, FName<br>FROM Student<br>ORDER BY LName DESC; |                                                 |
| <ul> <li>Sorting in ascending order</li> </ul>                  |                                                 |
| SELECT StudentID, FName<br>FROM Student<br>ORDER BY LName ASC;  |                                                 |
|                                                                 |                                                 |
|                                                                 | © Copyright 2002-2003, University of Washington |

### <u>4</u>#

## Preparing for a Join....

• Example of a Product and Project Operation:

SELECT Student.FName, Student.LName, Advisor.LName FROM Student, Advisor;

What is the result? (Using terms from the table operations lecture)

Notice that I indicate the table name with the attribute when I have more than one table in the FROM statement. Specifically when I have attributes with the same name in different tables. This is called Table Qualification

| Queries Using Joins                                                                                                    |
|----------------------------------------------------------------------------------------------------|
| <ul> <li>Example of a Join that includes Product, Project and<br/>Restrict:</li> </ul>                                             |
| SELECT Student.FName, Student.LName, Advisor.LName<br>FROM Student INNER JOIN Advisor ON<br>Student.AdvisorID = Advisor.AdvisorID; |
| © Copyright 2002-2003, University of Washington                                                                                    |

## 

# **Comparison Operators**

| Equals                   | =    | (different from JavaScript) |
|--------------------------|------|-----------------------------|
| Not equals               | <>   | (different from JavaScript) |
| Greater than             | >    |                             |
| Less than                | <    |                             |
| Greater than or equal to | ) >= |                             |
| Less than or equal to    | <=   |                             |
|                          |      |                             |

© Copyright 2002-2003, University of Washington

|                                                                                                    | ſ | Ŧ |
|----------------------------------------------------------------------------------------------------|---|---|
| Queries                                                                                                    |   |   |
| <ul> <li>Use Comparison Operators for further constraints on rows to be returned         <ul> <li>Examples:</li> <li>SELECT FName, Lname</li> <li>FROM Advisor</li> <li>WHERE HireDate &gt;= 1987;</li> </ul> </li> </ul> |   | • |
| SELECT FName, LName, Major<br>FROM Student<br>WHERE SID < > 0023892;                                                                                                    |   |   |
| © Copyright 2002-2003, University of Washington                                                                                                    |   |   |

## Queries

- Use logical operators to combine multiple constraints
- Logical Operators: AND, OR, (NOT is also available)

□ Examples:

SELECT FName, LName FROM Advisor WHERE HireDate > 1987 OR HireDate < 1962;

SELECT FName, LName FROM Student WHERE AdvisorID = 44232 AND MajorID =14;

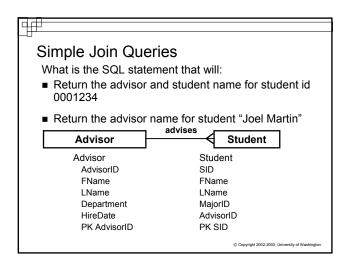

#### 

## Just Scratching the Surface

- There are many more commands available in SQL as well as different standards for the language
- You have been shown some common clauses
- In Access you will be provided with a graphical user interface known as QBE, Query by Example, to create queries. But you can look at SQL View to see the SQL clauses that are generated
- Practice interpreting the SQL statements so you can explain what the SQL is doing in one of the queries for Project 3, Part B
- Practice with SQL at: www.w3schools.com/sql

© Copyright 2002-2003, University of Washington